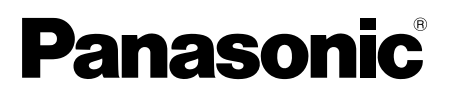

# **Installation Guide**

# Recording Software Model No. WV-ASR500 Series

This manual covers the following models of WV-ASR500 Series: WV-ASRE501, WV-ASRE501W, WV-ASRE516, WV-ASRE516W, WV-ASRE532, WV-ASRE532W, WV-ASRE564, WV-ASRE564W, WV-ASRA501, WV-ASRA501W, WV-ASRM501, WV-ASRM501W, WV-ASRT500, WV-ASRT500W

> Before attempting to connect or operate this product, please read these instructions carefully and save this manual for future use.

The model number is abbreviated in some descriptions in this manual.

### Limitation of liability

THIS PUBLICATION IS PROVIDED "AS IS" WITHOUT WARRANTY OF ANY KIND, EITHER EXPRESS OR IMPLIED, INCLUDING BUT NOT LIMITED TO, THE IMPLIED WARRANTIES OF MERCHANTABILITY, FITNESS FOR ANY PARTICULAR PURPOSE, OR NON-INFRINGEMENT OF THE THIRD PARTY'S RIGHT.

THIS PUBLICATION COULD INCLUDE TECHNICAL INACCURACIES OR TYPOGRAPHICAL ERRORS. CHANGES ARE ADDED TO THE INFORMATION HEREIN, AT ANY TIME, FOR THE IMPROVEMENTS OF THIS PUBLICATION AND/OR THE CORRESPONDING PRODUCT (S).

### Disclaimer of warranty

IN NO EVENT SHALL Panasonic System Networks Co., Ltd. BE LIABLE TO ANY PARTY OR ANY PERSON, EXCEPT FOR REPLACEMENT OR REASONABLE MAINTENANCE OF THE PRODUCT, FOR THE CASES, INCLUDING BUT NOT LIMITED TO BELOW:

- (1) ANY DAMAGE AND LOSS, INCLUDING WITHOUT LIMITATION, DIRECT OR INDIRECT, SPECIAL, CONSEQUENTIAL OR EXEMPLARY, ARISING OUT OF OR RELATING TO THE PRODUCT<sup>®</sup>
- (2) PERSONAL INJURY OR ANY DAMAGE CAUSED BY INAPPROPRIATE USE OR NEGLIGENT OPERATION OF THE USER;
- (3) ALL MALFUNCTIONS OR TROUBLES FROM UNAUTHORIZED DISASSEMBLE, REPAIR OR MODIFICATION OF THE PRODUCT BY THE USER, REGARDLESS OF THE CAUSE OF THE MALFUNCTION OR TROUBLE;
- (4) INCONVENIENCE OR ANY LOSS ARISING WHEN IMAGES ARE NOT DISPLAYED, DUE TO ANY REASON OR CAUSE INCLUDING ANY FAILURE OR PROBLEM OF THE PRODUCT;
- (5) ANY PROBLEM, CONSEQUENTIAL INCONVENIENCE, OR LOSS OR DAMAGE, ARISING OUT OF THE SYSTEM COMBINED BY THE DEVICES OF THIRD PARTY;
- (6) ANY CLAIM OR ACTION FOR DAMAGES, BROUGHT BY ANY PERSON OR ORGANIZATION BEING A PHOTOGENIC SUBJECT, DUE TO VIOLATION OF PRIVACY WITH THE RESULT OF THAT SURVEILLANCE-CAMERA'S PICTURE, INCLUDING SAVED DATA, FOR SOME REASON, BECOMES PUBLIC OR IS USED FOR ANY PURPOSE;
- (7) LOSS OF REGISTERED DATA CAUSED BY ANY FAILURE.

### Features

The WV-ASR500 Series (hereinafter this software) is a software that runs on the Microsoft<sup>®</sup> Windows<sup>®</sup> operating system and enables recording the images from multiple network cameras on the hard disk drives of the personal computer (hereinafter PC).

By using this software, it is possible to display live images of the cameras on the monitor of the remote client PC, to play images stored on the hard disk drive on the monitor of the remote client PC by operating the client PC, or to download image files to the hard disk drive of the client PC.

## About this installation guide

This installation guide contains descriptions of how to install this software. There is Operating Instructions (PDF) in the following URL.

http://security.panasonic.com/pss/security/library/products.html

Refer to the Operating Instructions (PDF) for how to operate each function.

Adobe<sup>®</sup> Reader<sup>®</sup> is required to read these operating instructions (PDFs).

When the Adobe® Reader® is not installed on the PC, download the latest Adobe® Reader® from the Adobe web site and install it.

### Trademarks and registered trademarks

- Adobe and Reader are either registered trademarks or trademarks of Adobe Systems Incorporated in the United States and/or other countries.
- Microsoft, Windows, Windows Server are either registered trademarks or trademarks of Microsoft Corporation in the United States and/or other countries.
- Intel and Xeon are trademarks of Intel Corporation in the U.S. and other countries.
- All other trademarks identified herein are the property of their respective owners.

### Network security

As you will use this product connected to a network, your attention is called to the following security risks.

- $\Omega$  Leakage or theft of information through this product
- 2 Use of this product for illegal operations by persons with malicious intent
- e Interference with or stoppage of this product by persons with malicious intent

It is your responsibility to take precautions such as those described below to protect yourself against the above network security risks.

- Use this product in a network secured by a firewall, etc.
- If this product is connected to a network that includes PCs, make sure that the system is not infected by computer viruses or other malicious entities (using a regularly updated anti-virus program, anti-spyware program, etc.).
- Protect your network against unauthorized access by restricting users to those who log in with an authorized user name and password.
- After the product is accessed by the administrator, make sure to close the web browser.
- Change the administrator password periodically.
- Apply measures such as user authentication to protect your network against leakage or theft of information, including image data, authentication information (user names and passwords), alarm mail information and FTP server information.

### MPEG-4 Visual Patent Portfolio License

This product is licensed under the MPEG-4 Visual Patent Portfolio License for the personal and non-commercial use of a consumer for (i) encoding video in compliance with the MPEG- 4 Visual Standard ("MPEG-4 Video") and/or (ii) decoding MPEG-4 Video that was encoded by a consumer engaged in a personal and noncommercial activity and/or was obtained from a video provider licensed by MPEG LA to provide MPEG-4 Video. No license is granted or shall be implied for any other use. Additional information including that relating to promotional, internal and commercial uses and licensing may be obtained from MPEG LA, LLC.

See http://www.mpegla.com

### AVC Patent Portfolio License

THIS PRODUCT IS LICENSED UNDER THE AVC PATENT PORTFOLIO LICENSE FOR THE PERSONAL USE OF A CONSUMER OR OTHER USES IN WHICH IT DOES NOT RECEIVE REMUNERATION TO (I) ENCODE VIDEO IN COMPLIANCE WITH THE AVC STANDARD ("AVC VIDEO") AND/OR (II) DECODE AVC VIDEO THAT WAS ENCODED BY A CONSUMER ENGAGED IN A PERSONAL ACTIVITY AND/OR WAS OBTAINED FROM A VIDEO PROVIDER LICENSED TO PROVIDE AVC VIDEO. NO LICENSE IS GRANTED OR SHALL BE IMPLIED FOR ANY OTHER USE. ADDITIONAL INFORMATION MAY BE OBTAINED FROM MPEG LA, L.L.C. SEE HTTP://WWW.MPEGLA.COM

### Open Source Software

This product uses open software subject to the licenses of Free Software Foundation such as GPL, LGPL and others.

For details, refer to the Operating Instructions (PDF).

### **Copyright**

Distributing, copying, disassembling, reverse compiling and reverse engineering this software provided with this product are all expressly prohibited. In addition, exporting any software provided with this product violating export laws is prohibited.

# System requirements for a PC

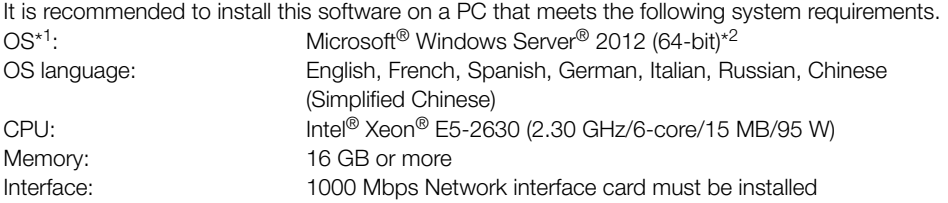

\*1 This software is designed based on the default style or the font size of Microsoft® Windows Server<sup>®</sup> 2012.

When the display style or the font size is changed from the default, it may be possible that the layout of this software collapses.

\*2 Operates in WOW64 (32-bit mode).

#### Important:

- This software must be installed by the administrator. Otherwise, any problems will not be covered by the warranty.
- Servers should use fixed IP addresses.
- Automatic updating of operating-system should be disabled, otherwise your server might stop recording video when the operating-system restarts.
- Operation of this software on remote desktop is not guaranteed.
- While running this software, do not log out of the PC nor shut down the PC. Otherwise, operation of this software may become unstable.
- Do not use other applications, especially heavy load types, while this software is running. Otherwise, the CPU overload and the shortage of resources will cause malfunction and insufficient performance.
- When no sound card is installed, the buzzer will not sound at an alarm/error occurrence. The audio transmission/reception function is also unavailable.
- Use of 2-byte characters for a user name causes installation failure. Create a user name with 1-byte alphanumeric characters and perform installation.

### **Installation**

- 1. Double-click the installer.
	- → The installers of "Server", "Client", and "Web Service" will be launched. Install this software by following the instructions displayed on the monitor. When installing the "Client", uncheck the "Run ASR500 Series Client". When installing the "Web Service", uncheck the "Configure ASR500 Series Web Service".

#### Important:

- When reinstallation is necessary, uninstall the existing software before starting the reinstallation. An overwrite installation may cause unstable operations.
- The "Security Warning" window may appear, however it is not a problem. Continue with installation process.

### Launching the Client

1. Press the [Windows] key to display the Start Menu of the OS, and then click the "ASR500 Series Client" icon.

#### Important:

• When using this software, be sure to register the "License Key". Refer to the Activation Key Card for further information about how to obtain the "License Key".

## **Uninstallation**

- 1. Open "Uninstall a Program" in "Control Panel".
- 2. Select "Client" from the presently installed programs and click the [Uninstall] button. → The uninstall program will be launched and the wizard will be displayed.
- 3. Uninstall this software by following the instructions displayed on the monitor.
- 4. Select "Server", and uninstall it in the same way as in steps 2 and 3.
- 5. Select "Web Service", and uninstall it in the same way as in steps 2 and 3.

#### Important:

- When uninstalling this software, it is selectable whether to retain the settings.
- When a message window is displayed in the process of the uninstallation to ask you to quit the applications, click the [Yes] button. The application will be terminated first, and then this software will be uninstalled.

Refer to the operating instructions of the OS in use for how to stop the services.

• The "Security Warning" window may appear, however it is not a problem. Continue with uninstallation process.

#### For U.S. and Canada:

#### Panasonic System Communications Company of North America, Unit of Panasonic Corporation of North America

www.panasonic.com/business/ For customer support, call 1.800.528.6747 Two Riverfront Plaza, Newark, NJ 07102-5490

#### Panasonic Canada Inc.

5770 Ambler Drive, Mississauga, Ontario, L4W 2T3 Canada (905)624-5010 www.panasonic.ca

#### For Europe and other countries:

#### Panasonic Corporation

http://panasonic.net

Importer's name and address to follow EU rules:

Panasonic Testing Centre Panasonic Marketing Europe GmbH Winsbergring 15, 22525 Hamburg, Germany